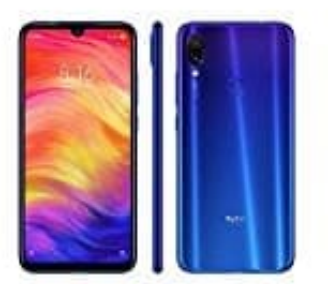

## **Xiaomi Redmi Note 7**

## **Sammlungen übertragen**

Die Übertragung von Sammlungen und Lesezeichen zwischen verschiedenen Android-Geräte kann mit Hilfe der Browser-App recht einfach durchgeführt werden.

- 1. **Sichere deine Sammlungen:** Öffne den Browser.
- 2. Gehe zu den Sammlungen, die du übertragen möchtest.
- 3. Tippe auf das Drei-Punkte-Menü : und wähle "Sammlungen verwalten".
- 4.**Tippe auf** *"Sichern"* **und folge den Anweisungen, um die Sammlungen in der Cloud zu sichern.** e zu den Sammlungen, die du übertragen möchtest.<br>
e auf das Drei-Punkte-Menü : und wähle "Sammlungen verwalten".<br>
ppe auf "Sichern" und folge den Anweisungen, um die !<br>
der Cloud zu sichern.<br>
einem anderen Gerät wiederhers
- 5. **Auf einem anderen Gerät wiederherstellen:** Öffne den Browser.
- 6. Stelle sicher, dass du mit demselben Konto angemeldet bist, das du auf dem alten Gerät verwendet hast.
- 7. Gehe zu den Sammlungen im Browser.
- 8. Tippe auf das Drei-Punkte-Menü : und wähle "Sammlungen verwalten".
- 9. Wähle "Wiederherstellen" und folge den Anweisungen, um deine zuvor gesicherten Sammlungen zu übertragen.